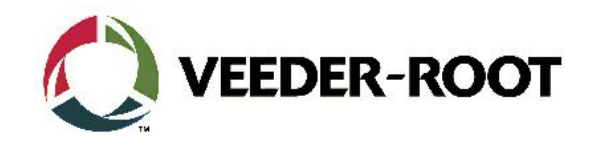

# **TECHNICAL SUPPORT BULLETIN TLS4/TLS4B Thema: Web Enabled Zugang zu TLS4/4B Kategorie: :** :**Konfiguration ALL**<br>**Konfiguration Nr. 16\_004** Erstellt am: 09.02.2016

## **Einführung**

Diese TSB zeigt die Konfiguration und den Verbindungsaufbau zum TLS4 mit Hilfe eines Web Browsers.

#### **Verwendungshinweis**

Falls Sie sich mit Hilfe eines Web Browsers über das Webinterface mit der TLS4 Konsole verbinden und Tankdaten anzeigen bzw. die Konsole konfigurieren möchten.

### **Benötigte Teile**

- 1. 1 x TLS4/4B Konsole mit einer statischen IP Adresse erreichbar über das locale Netzwerk oder das Internet.
- 2. 1 x Laptop/PC o.ä. mit installiertem Web Browser und Netzwerkverbindung zur TLS4 Konsole.

#### **Wichtige Information**

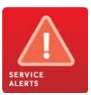

Die beschriebene Vorgehensweise funktioniert, wenn das TLS4 über ein "*Peer to Peer*" Netzwerk angeschlossen ist. Sie funktioniert ebenfalls über eine Internetverbindung sofern die **Netzwerkadresse** des TLS4 Zielgerätes bekannt ist und der Zugang nicht durch eine -firewall etc. beschränkt wird.

### **Teileidentifikation**

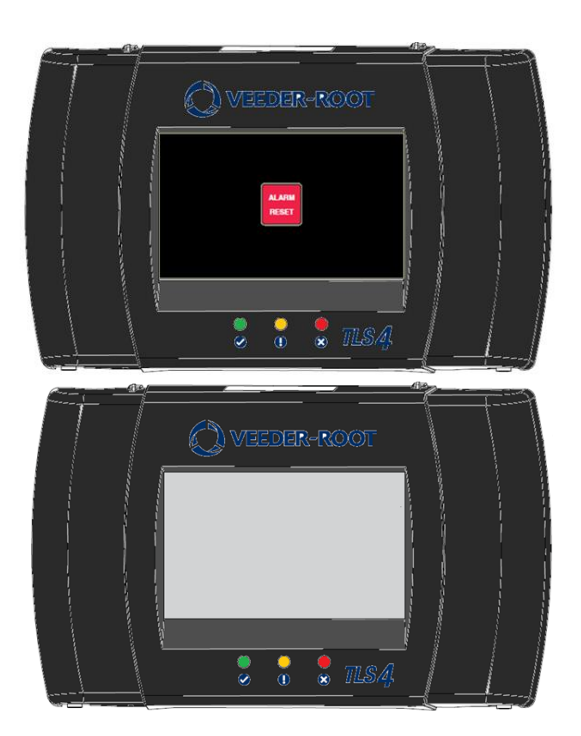

TLS4/B – ohne "Touch Display" Option Das Webinterface ist hier Voraussetzung für Systeminbetriebnahme und Programmierung. Es wird außerdem zur Ansicht der Bestandsdaten etc. genutzt.

TLS4/B- mit "Touch Display" Option. Das Webinterface kann für den Zugriff auf die Konsole zur Ansicht der Bestandsdaten etc. und auch zur Programmierung genutzt werden.

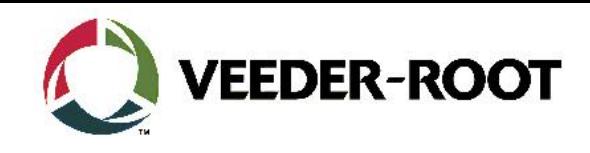

## **Konfiguration – Peer to Peer Netzwerk**

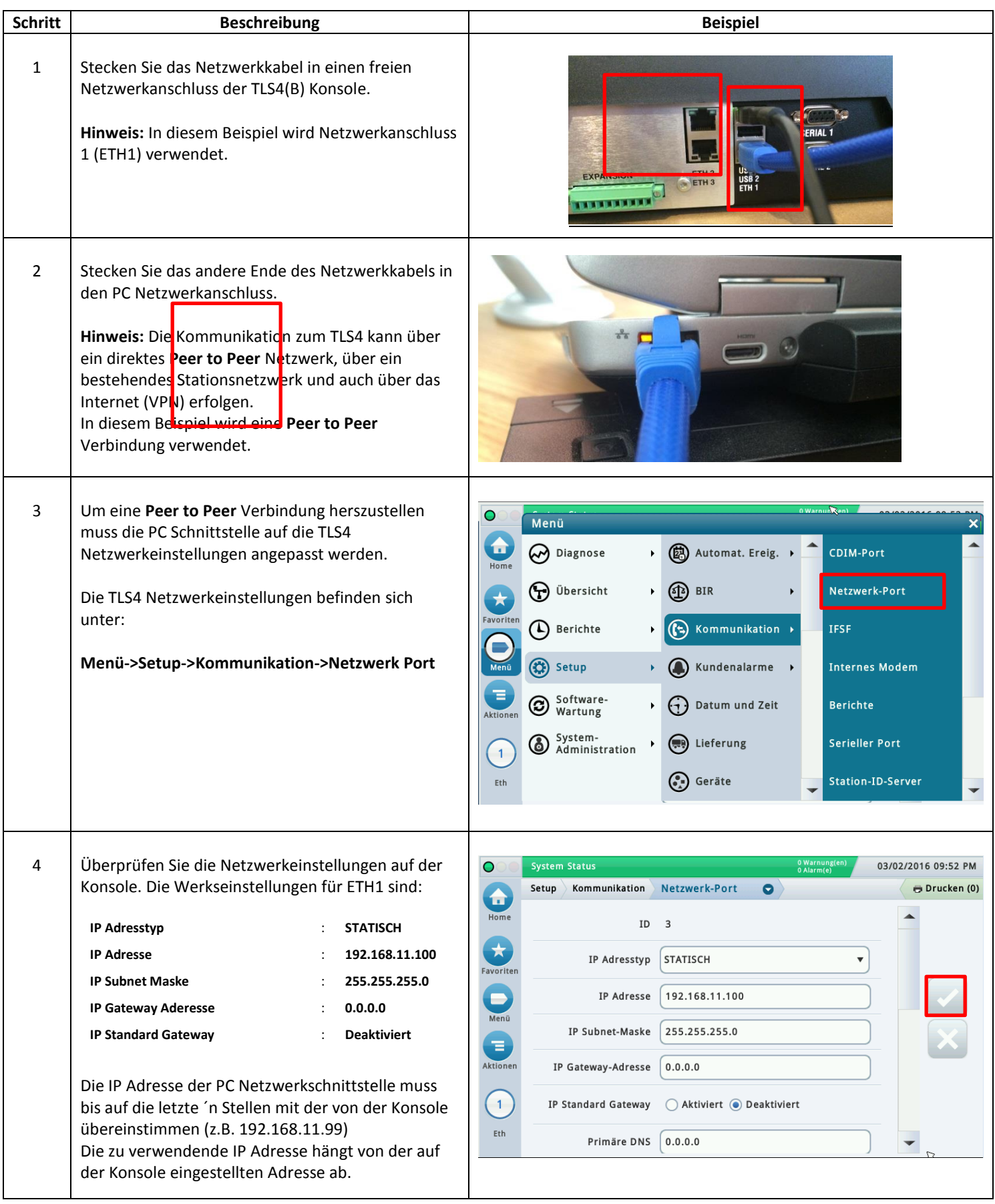

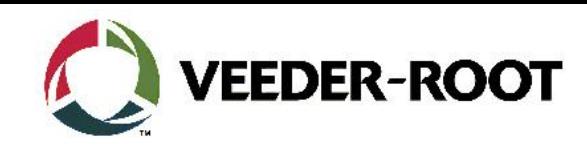

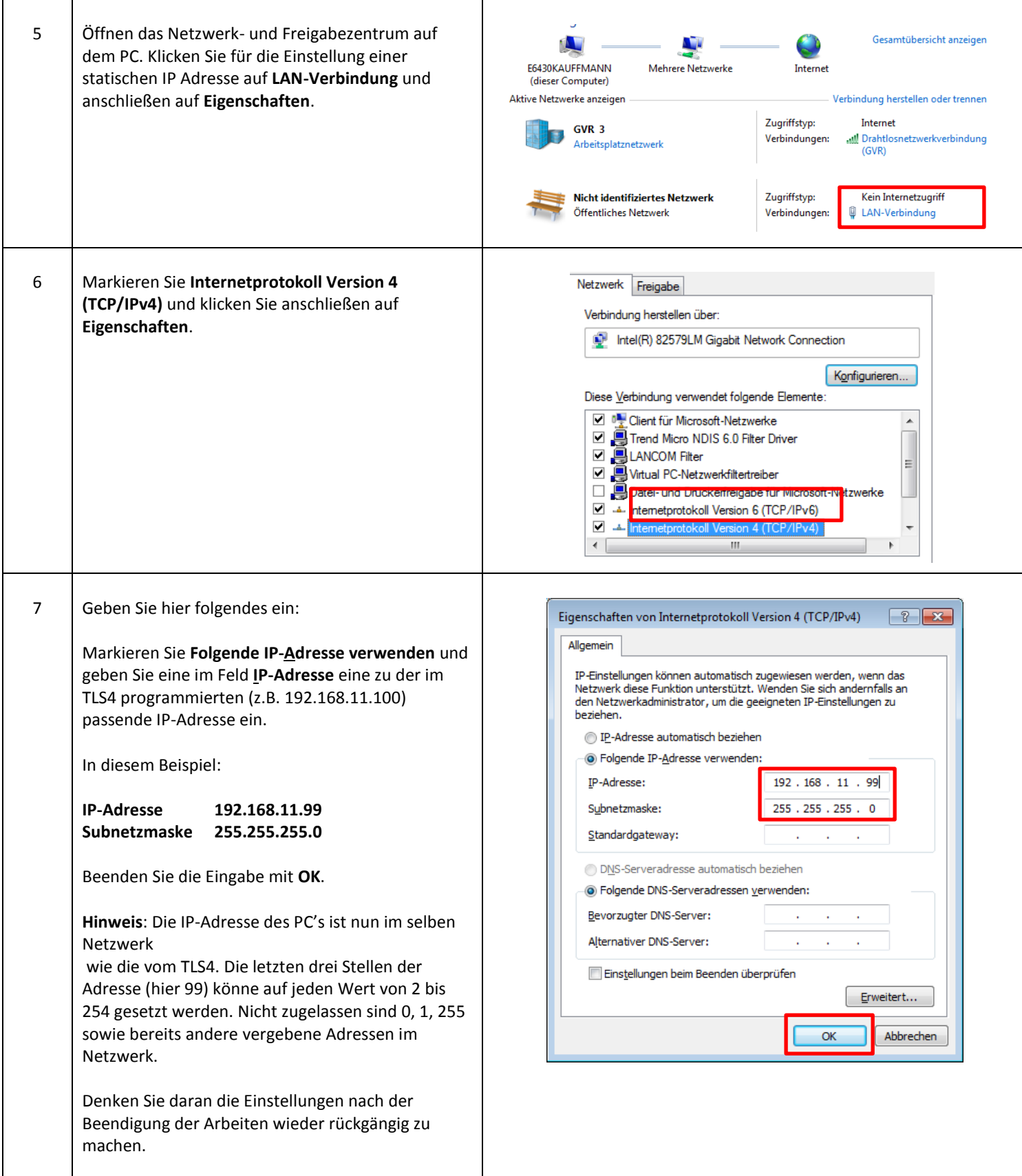

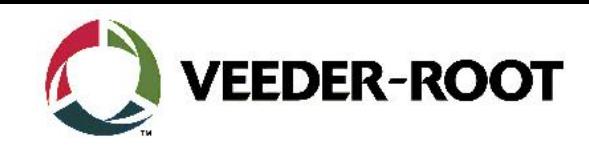

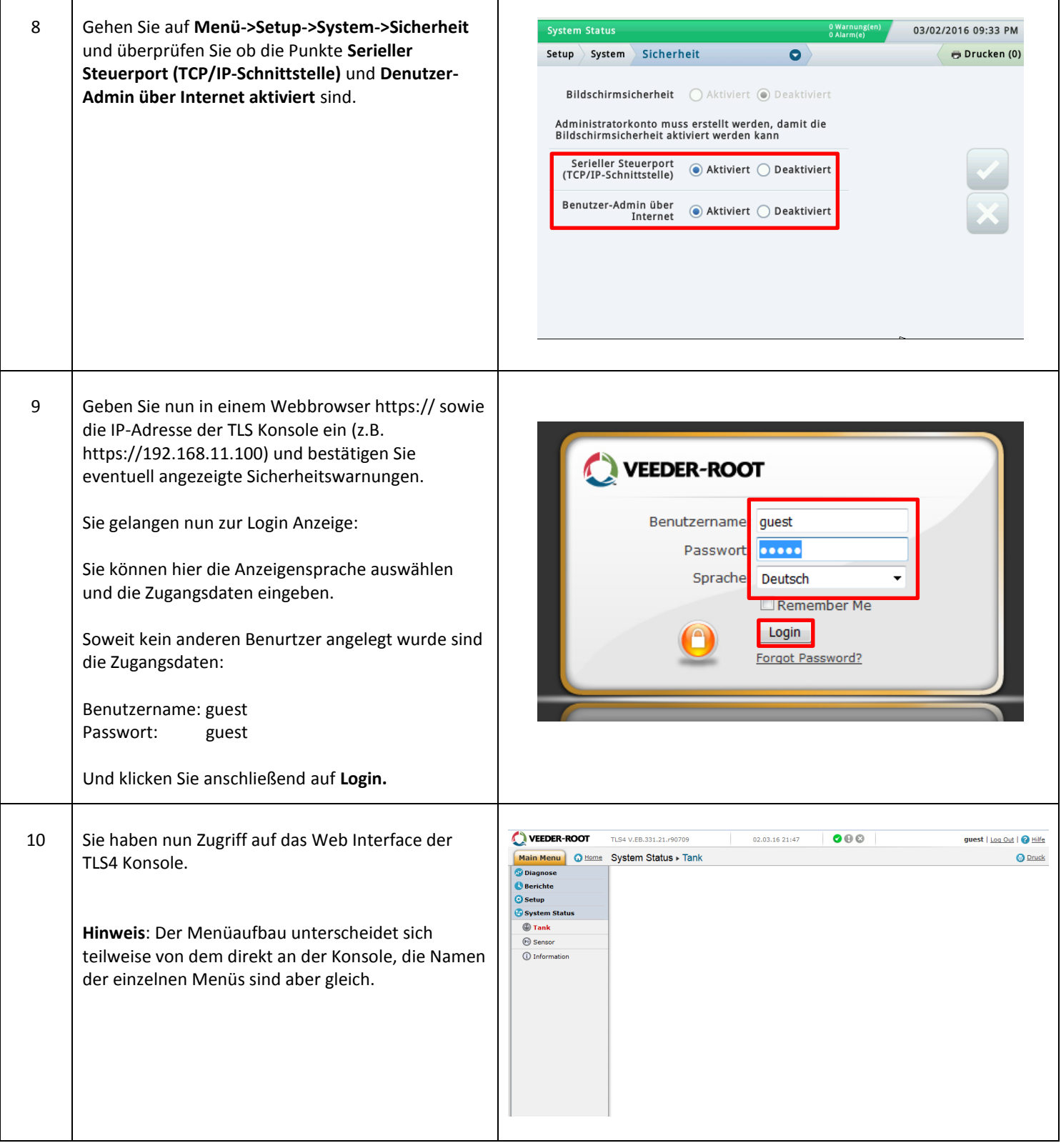

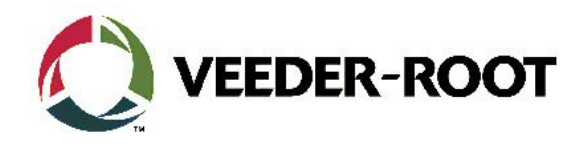

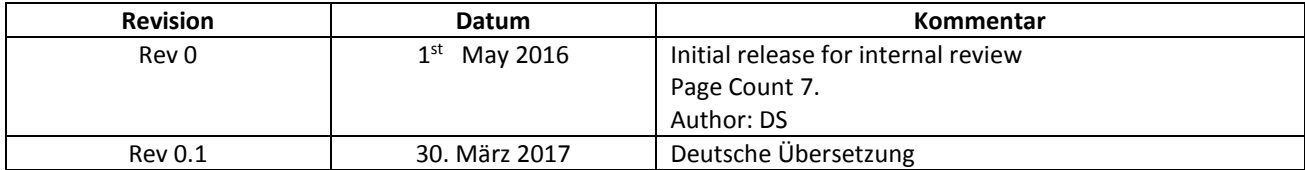